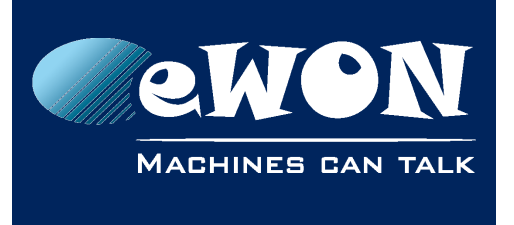

# **Configure an eWON 2005CD or 4005CD as a pure router**

To use your eWON as a pure router you need to:

1.Configure the eWON as router

2.Activate the Internet connection

3.Fulfill routing rules

## **1. Configure the eWON as router**

Under the menu SystemSetup->Communication->NetworkingConfig->Routing, activate the "NAT and TF on WAN".

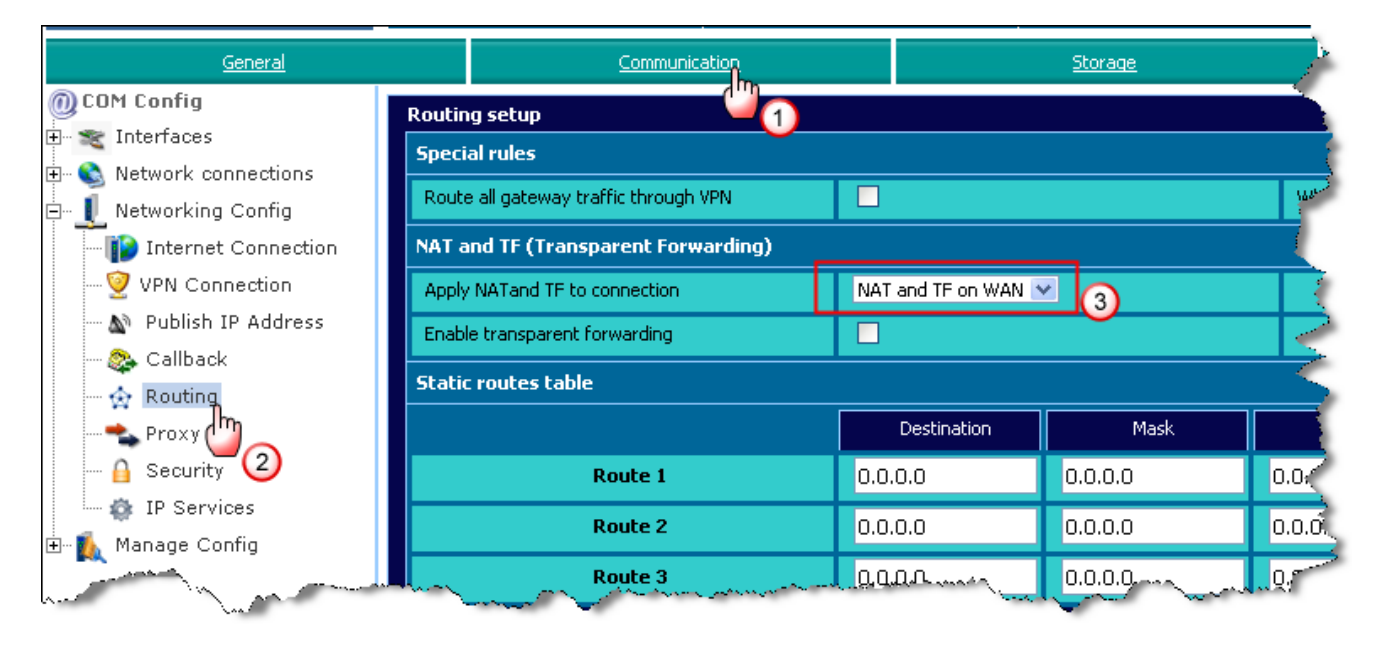

#### **- Note -**

*These changes will only be effective from the next WAN connection. So if the Internet connection on the eWON was already opened, then you need to close and reopen the Internet connection.*

## **2. Activate the Internet connection**

Under the menu SystemSetup->Communication->NetworkingConfig->InternetConnection, select the Internet connection you want to use:

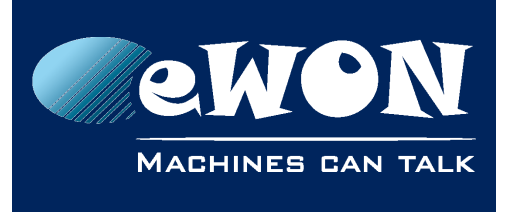

### **Knowledge Base**

KB-0132-00 / Rev. 1.0

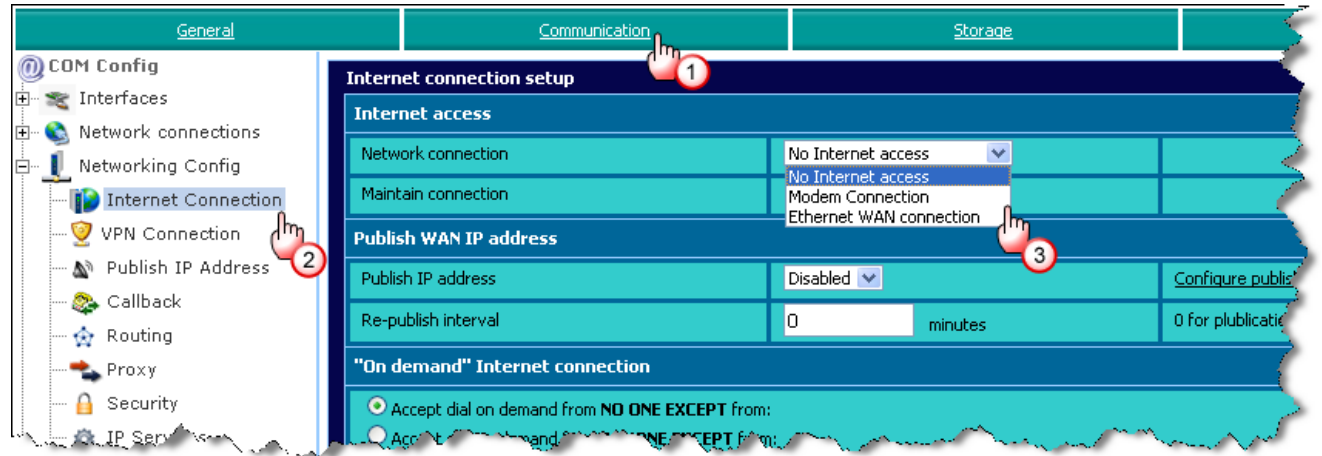

Choose for example the "Ethernet WAN connection", to use the second Ethernet card (Ethernet WAN) of the eWON for the Internet connection.

## **3. Fulfill routing rules**

Two important rules must be fulfilled to be able to use the eWON as router:

- 1. The device behind the eWON, which will use the eWON as router, must have the eWON LAN IP address specified as default gateway.
- 2. The eWON WAN IP address must not be compatible with its LAN IP address. This is automatically the case if the Internet connection is done using the modem. But if you use the second Ethernet interface of the eWON (Ethernet WAN) then make sure that both networks LAN and WAN are not compatible. For example:

```
LAN = 192.168.1.50 and WAN=10.0.0.50 => OK
     AN = 10.0.0.53, MASK 255.255.255.0 and WAN 10.0.50.2, MASK 255.255.0.0 => 
NOT OK
```
### **3.1. eWON Security**

If eWON is also configured (or has previously been configured) to realize a Talk2M connection, then you must also adapt the Security settings of the eWON in order to allow communication between the eWON LAN interface and the eWON WAN interface.

To realize this enable the "WAN IP forwarding" option as explained here under:

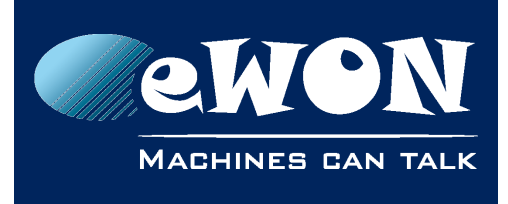

# **Knowledge Base**

KB-0132-00 / Rev. 1.0

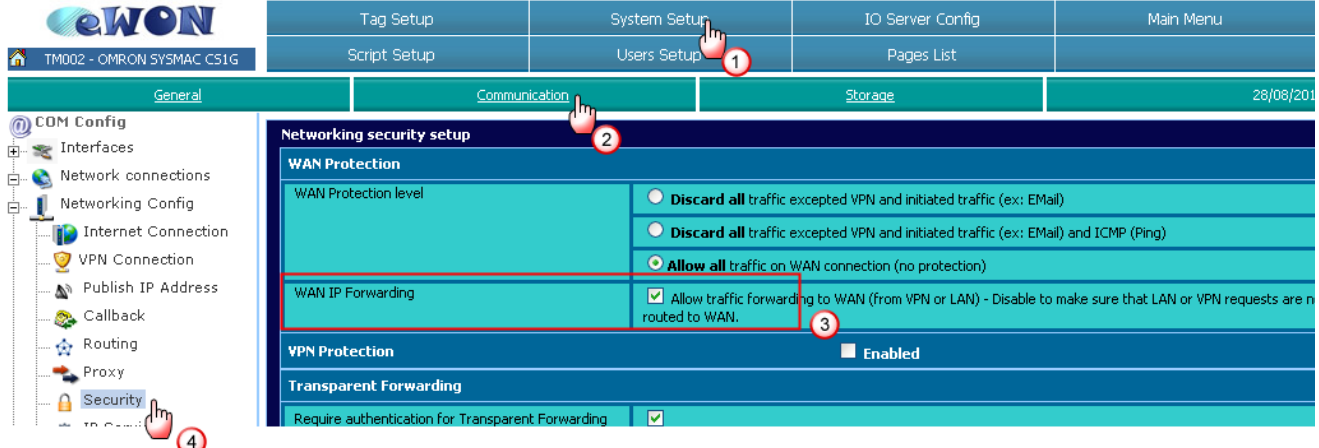

# **Revision**

### **Revision History**

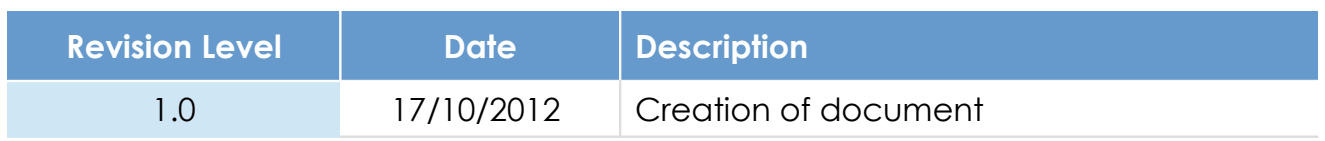

#### **Document build number: 3**

#### **Note concerning the warranty and the rights of ownership**:

The information contained in this document is subject to modification without notice. Check http://wiki.ewon.biz for the latest documents releases.

The vendor and the authors of this manual are not liable for the errors it may contain, nor for their eventual consequences.

No liability or warranty, explicit or implicit, is made concerning the quality, the accuracy and the correctness of the information contained in this document. In no case the manufacturer's responsibility could be called for direct, indirect, accidental or other damage occurring from any defect of the product of errors coming from this document.

The product names are mentioned in this manual for information purposes only. The trade marks and the product names or marks contained in this document are the property of their respective owners.

This document contains materials protected by the International Copyright Laws. All reproduction rights are reserved. No part of this handbook can be reproduced, transmitted or copied in any way without written consent from the manufacturer and/or the authors of this handbook.

eWON sa, Member of ACT'L Group